## **EZMeet Tutorial # 8 Making Cuts in the Competition**

Here I have 5 divers entered in a mock meet and I have set the diver order to correspond with the names ABCDE just so it is still clear who follows whom…once they are cut.

I will cut two divers...after this 5<sup>th</sup> round. You can see that the dark green bar indicates the next diver to dive in round 6 who will be SAMPLE A…unless she gets cut.

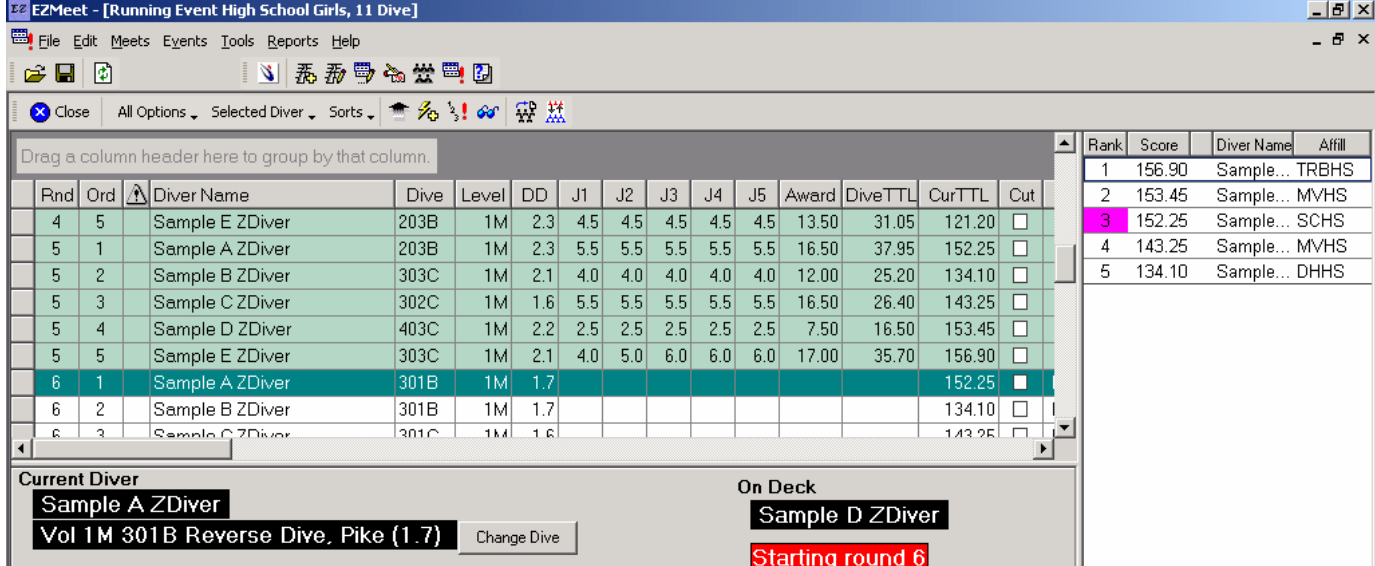

## Below I have used the sorts option.

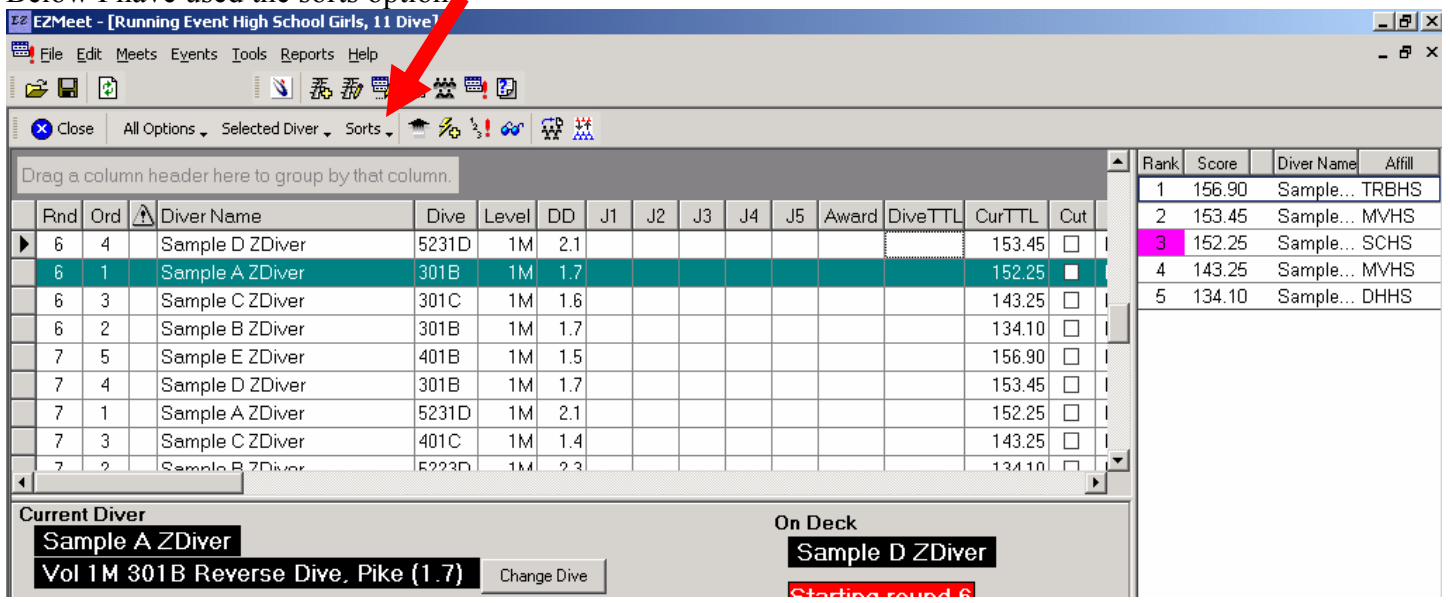

to sort for cuts….NOW…all the divers are listed within each round by their point CurTTL

I had to reduce the width of the leader board on the right to be able to see all the columns to include the cut box and also see which round they were in at the same time. Since I can't see all the divers in round 6 at the moment, I will scroll up. (See next screen)

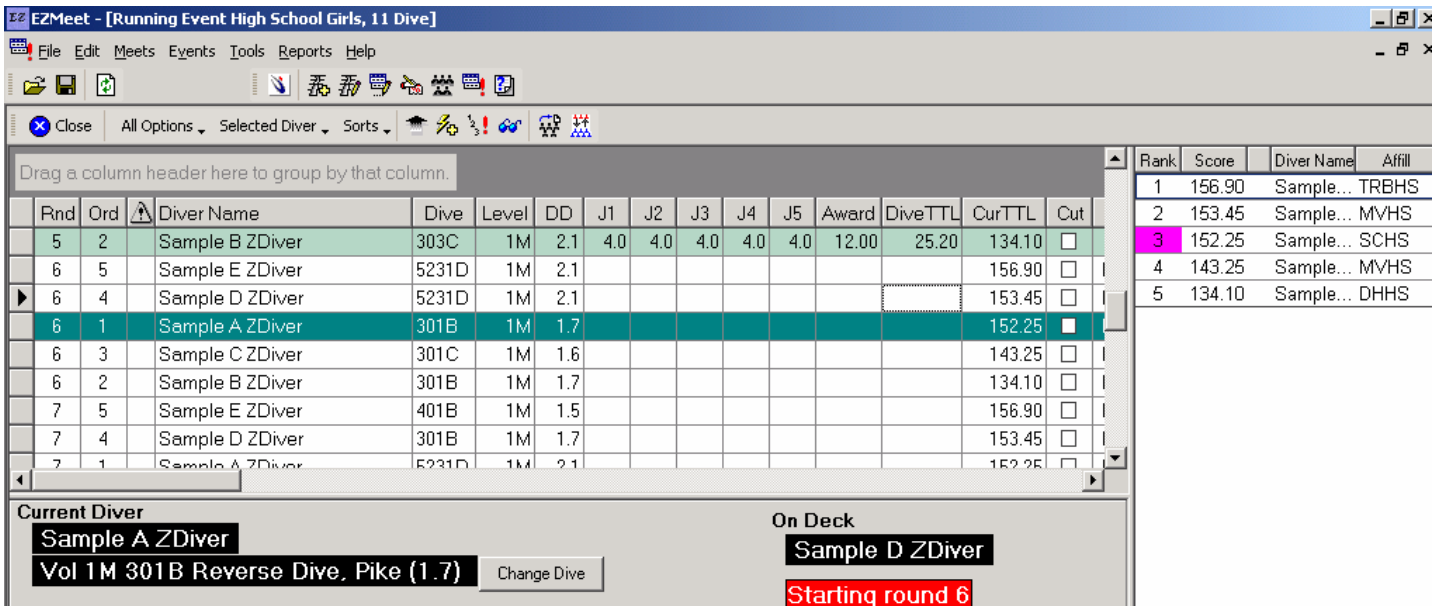

With all the divers in round 6 showing, I will cut the bottom two divers so I only have 3 left in the contest. I have two ways of doing this. Clicking on the CUT box on the RIGHT in the cut column requires making sure the box get checked. It seems that sometimes a double click is required. You know it is selected when the diver gets lined out.

You can easily (un click) if there is such a word! If you have made an error and selected the wrong diver. The diver comes back into the contest.

I have found that clicking on the gray box on the left side of the diver's name is the easiest way to perform actions for that diver. A pull down menu will show up and you can select CUT DIVER. Then move down to the next diver and select that option for each until you have cut the remaining divers in that round that all have a lower score than you have kept in the contest.

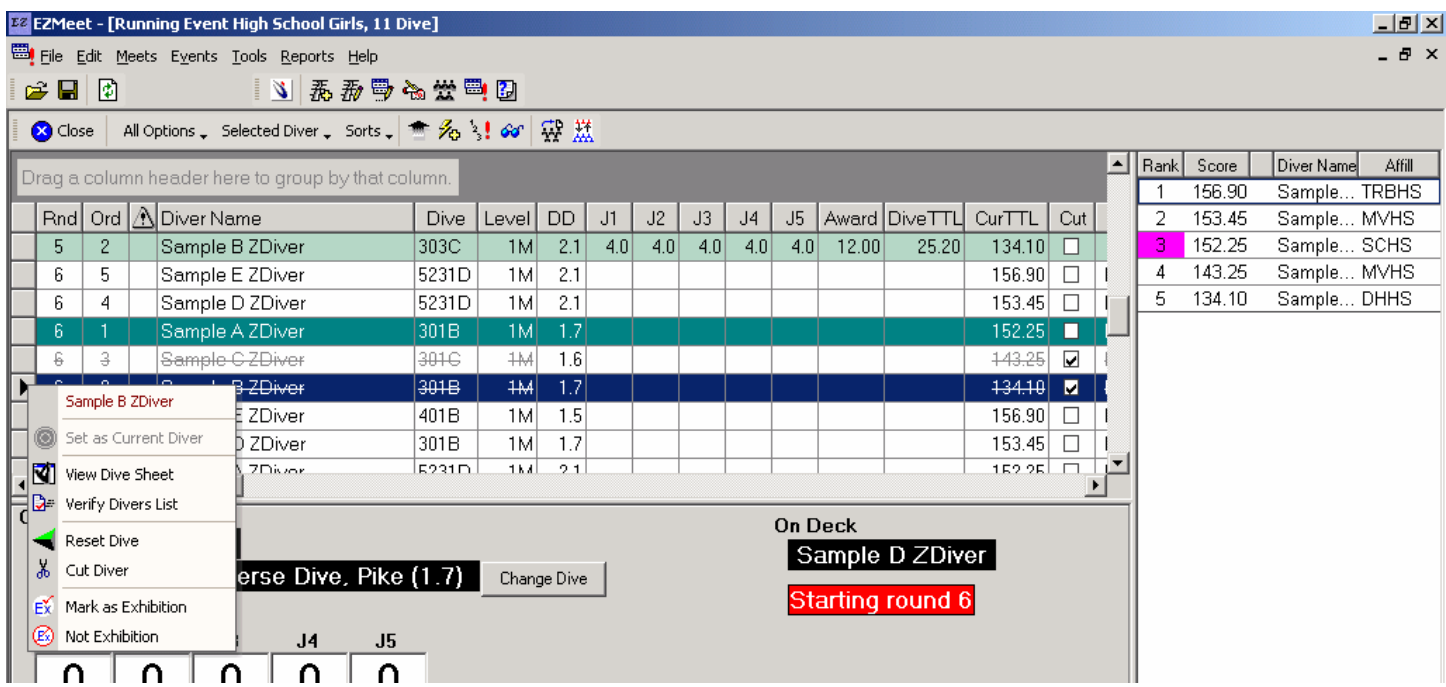

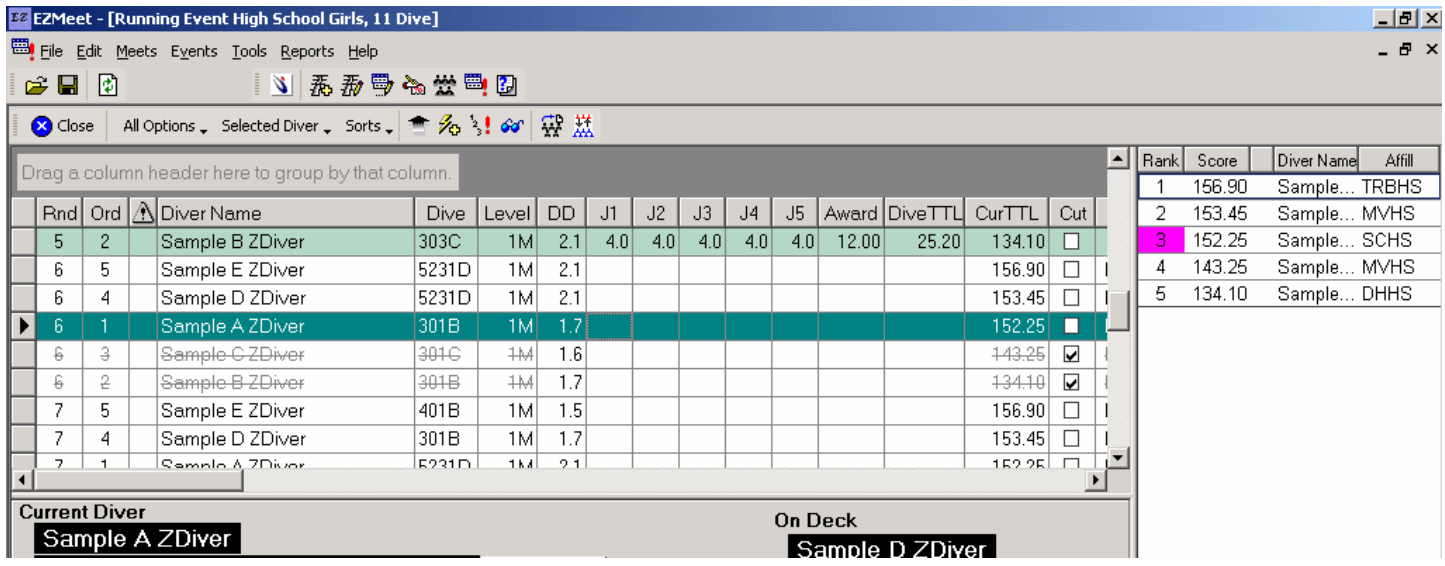

Here you can see that each subsequent rounds (both  $6 \& 7$ ) show that the divers you have cut are no longer in the contest by the fact that they are lined out. Only Divers A, D &E remain in.

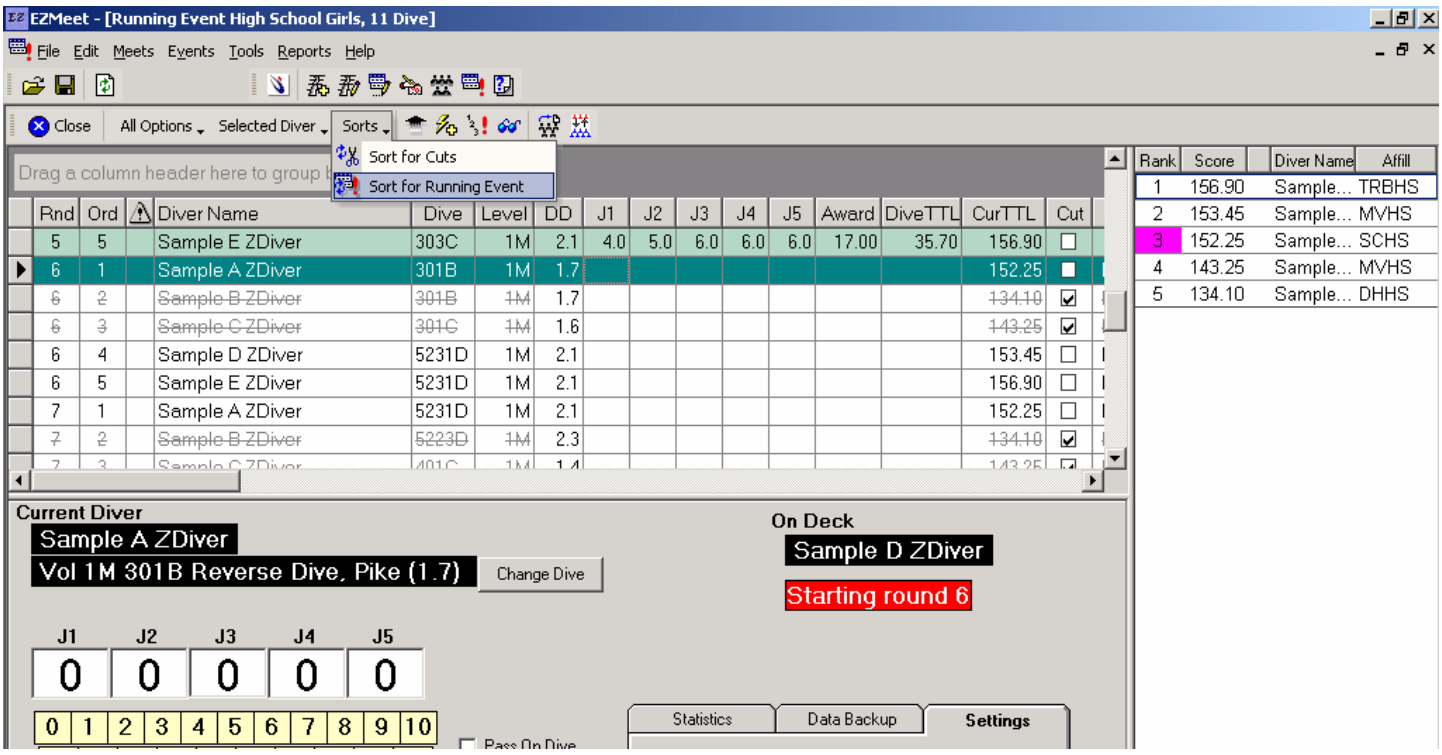

Here I have everything sorted for running the event and SAMPLE A diver is still the next diver. (Had she been cut, the next diver still in the sequence should be showing here). As you continue through the contest, the lined out divers are skipped over and the scores they received in round 5 will print when you print sheets and final results. The trick is to cut them in round 6, not round 5. Having them sorted for cuts should allow you to just select each diver below the score you plan to keep, then sort again for running the event.

If you use the cut box and click on it….just be sure they each get lined out….sometimes it doesn't stay checked when you move to the next….a double click is sometimes required.

Please let me know if I have skipped something or if it does not make sense. Ann